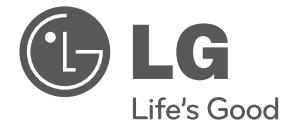

## **MAGYAR AAGYAF**

# HASZNÁLATI ÚTMUTATÓ Mikro Hi-Fi rendszer

Kérjük, mielőtt megkezdené a készüléke használatát, olvassa el gondosan ezt a kézikönyvet, és tartsa is meg a jövőbeni felhasználásra.

CM2630B (CM2630B, CMS2630FH)

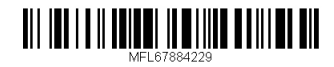

## **Biztonsági előírások**

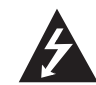

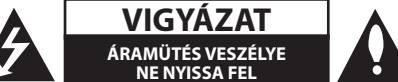

**VIGYÁZAT:** AZ ÁRAMÜTÉS VESZÉLYÉNEK MEGELŐZÉSE ÉRDEKÉBEN NE TÁVOLÍTSA EL A KÉSZÜLÉK FEDELÉT (VAGY HÁTOLDALÁT). FELHASZNÁLÓ ÁLTAL JAVÍTHATÓ ALKATRÉSZEK A KÉSZÜLÉKEN BELÜL NINCSENEK. A JAVÍTÁST BÍZZA KÉPESÍTETT SZERVIZSZAKEMBERRE.

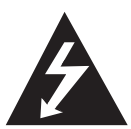

Ez a nyílhegyben végződő, egyenlő oldalú háromszögbe helyezett villám szimbólum figyelmezteti a felhasználót, hogy a készülék burkolatán belül olyan nagyságú

feszültség van jelen szigetelés nélkül, amely az embernél áramütést okozhat.

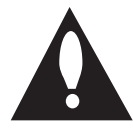

Az egyenlő oldalú háromszögben elhelyezett felkiáltójel fontos kezelési és karbantartási (javítási) utasításokra figyelmezteti a felhasználót a készülékhez tartozó

dokumentációban.

**FIGYELEM:** A TŰZ ÉS ÁRAMÜTÉS ELKERÜLÉSE ÉRDEKÉBEN A KÉSZÜLÉKET NE ÉRJE ESŐ VAGY **NEDVESSÉG.** 

**FIGYELEM:** A készüléket ne használja fedett helyen, pl. könyvszekrényben vagy hasonló helyen.

**VIGYÁZAT:** Ne takarja le a szellőzőnyílásokat! A telepítést a gyártó előírásainak megfelelően végezze el.

A készülék rései és nyílásai a szellőzést és a készülék megbízható működését szolgálják, valamint túlmelegedés ellen védik azt. A nyílásokat ne takarja el úgy, hogy a készüléket ágyra, heverőre, szőnyegre vagy más hasonló felületre teszi. A készüléket csak akkor helyezheti zárt térbe, például könyvespolcba vagy állványba, ha biztosítja a megfelelő szellőzést, illetve ha ez a gyártó utasításainak betartásával történik.

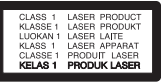

**VIGYÁZAT:** A készülék lézert használ. A helyes használat érdekében kérjük, olvassa el és a későbbi használat céljából őrizze meg ezt a használati útmutatót. Ha a készüléket karban kell tartani, értesítse a hivatalos szakszervizt. A kezelőszervek, beállítások, illetve az eljárások ebben a kézikönyvben leírtaktól eltérő használata, illetve végrehajtása veszélyes sugárzást okozhat. A közvetlen lézersugárzás elkerülése érdekében ne próbálja meg felnyitni a készülék burkolatát.

#### **Figyelmeztetés a hálózati kábellel kapcsolatban**

A legtöbb háztartási gépet ajánlatos külön elektromos áramkörre csatlakoztatni;

Vagyis olyan kimeneti áramkörre kell csatlakoztatni, amelyhez más eszköz, további kimeneti áramkör vagy leágazás nem kapcsolódik. A biztonság kedvéért ebben a kézikönyvben ellenőrizze a műszaki adatokat. Ne terhelje túl a hálózati csatlakozót. A túlterhelt, meglazult vagy sérült hálózati csatlakozó, hosszabbító kábel, kopott hálózati kábel, sérült vagy repedezett kábelszigetelés veszélyt jelent. Bármelyik ilyen állapot áramütést vagy tüzet okozhat. Rendszeresen ellenőrizze a készülék hálózati kábelét, és ha sérülést vagy elhasználódást tapasztal, áramtalanítsa, szüntesse meg a készülék használatát, és szakszervizzel cseréltesse ki a hálózati kábelt. A hálózati kábelt védje a káros fizikai és mechanikai hatásoktól, mint pl. csavarás, gubancolódás, átszúrás, ajtóba csípődés, rálépés. Fokozottan ügyeljen a csatlakozókra, fali aljzatokra, és arra pontra, ahol a kábel kilép a készülékből. A készüléket a hálózati kábel kihúzásával lehet lecsatlakoztatni a hálózati feszültségről. A készülék üzembe helyezésekor ügyeljen arra, hogy a hálózati csatlakozó könnyen hozzáférhető legyen.

A készülék elemmel vagy akkumulátorral is használható.

**Az elem vagy akkumulátor biztonságos eltávolítása:** Vegye ki a régi elemet vagy akkumulátort, ezt a behelyezéskor elvégzett lépések fordított sorrendjében kell elvégezni. A környezetszennyezés és az emberi egészségre gyakorolt esetleges káros hatások megelőzése érdekében az akkumulátort vagy az elemeket a kijelölt gyűjtőpontokon kell leadni. Az elemeket és akkumulátorokat ne tegye az egyéb háztartási hulladékba. Javasoljuk, hogy ezeket a helyi, ingyenes begyűjtőhelyeken adja le. Az elemeket ne érje túlzott hő, pl. közvetlen napsütés, tűz vagy hasonló.

**VIGYÁZAT:** A készüléket ne érje víz (csöpögő vagy fröccsenő), és ne tegyen rá folyadékkal töltött tárgyat, pl. vázát.

#### **A régi készülék hulladékkezelése**

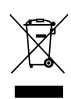

- 1. A készüléken látható áthúzott szeméttároló azt jelzi, hogy a készülék a 2002/96/EK európai irányvonal hatálya alá esik.
- 2. Az elektromos és elektronikus készülékeket nem szabad a háztartási hulladékban elhelyezni, ehelyett a kormány vagy a helyi hatóságok által kijelölt gyűjtőhelyen kell leadni.
- 3. Régi eszközeinek megfelelő hulladékkezelése segíthet az emberi egészségre vagy a környezetre ártalmas hatások csökkentésében.
- 4. Régi eszközeinek hulladékkezeléséről a helyi hatóságoktól, a hulladékgyűjtő szolgáltatótól vagy a terméket forgalmazó üzletben kaphat részletesebb tájékoztatást.

#### **Elemek és akkumulátorok hulladékkezelése**

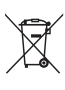

1. Ha a készülék elemein/ akkumulátorain ez az áthúzott kerekes szeméttároló szimbólum látható, az azt jelenti, hogy ezekre a 2006/66/EK európai irányelv vonatkozik.

- 2. Ezt a szimbólumot a higany (Hg), a kadmium (Cd), illetve az ólom (Pb) vegyjelével is lehet kombinálni, ha az adott elem vagy akkumulátor 0,0005%-nál több higanyt, 0,002% nál több kadmiumot, illetve 0,004% nál több ólmot tartalmaz.
- 3. Minden elemet/akkumulátort a háztartási hulladéktól elkülönítve, a kormány, illetve a helyi hatóságok által kijelölt gyűjtőhelyeken kell elhelyezni.
- 4. A régi elemek/akkumulátorok megfelelő hulladékkezelése segít az esetleges egészségre vagy környezetre ártalmas hatások megelőzésében.
- 5. Ha több információra van szüksége az elemek/akkumulátorok hulladékkezelésével kapcsolatban, érdeklődjön az önkormányzatnál vagy a hulladékkezelő vállalatnál, vagy lépjen kapcsolatba az üzlettel, ahol a terméket vásárolta.

# **CE 0984**

Az LG Electronics ezennel kijelenti, hogy a termékek teljesítik az 1999/5/EK, 2004/108/ EK, 2006/95/EK, 2009/125/EK és 2011/65/EU irányvonal alapvető követelményeit és egyéb vonatkozó előírásait.

A megfelelőségi nyilatkozat (DoC) másolatát a következő címen lehet beszerezni:

A termék kompatibilitásával kapcsolatban elérhető iroda:

LG Electronics Inc.

EU Representative, Krijgsman 1, 1186 DM Amstelveen, The Netherlands

• Felhívjuk a figyelmét, hogy ez NEM ügyfélszolgálati cím. Az ügyfélszolgálattal kapcsolatos tájékoztatást a jótállási kártyán találja, illetve érdeklődhet a forgalmazónál, ahol a készüléket vásárolta.

Csak épületen belül használható.

RF sugárzásterhelési nyilatkozat

A készüléket úgy szabad telepíteni és használni, hogy a sugárzó és a test között legalább 20 cm távolság legyen.

### **LG Bluetooth távvezérlő**

Ezt a lejátszót Bluetooth-on keresztül vezérelheti az iPhone vagy Android készülékével. A lejátszót és a telefonját Bluetooth-kapcsolattal kell csatlakoztatni. Látogasson el az "Apple App Store" vagy a "Google Android Market (Google Play Store)" helyekre. Használja ezt a QR kódot az "LG Bluetooth Remote" alkalmazás kereséséhez. page. További információt a 24. oldalon talál.

**1**

## **Tartalomjegyzék**

## **Az első lépések**

- Biztonsági előírások
- Különleges jellemzők
- Tartozékok
- A lejátszható fájlok követelményei
- A távvezérlő
- Előlap
- Hátlap

## **Csatlakoztatás**

- A hangfalak csatlakoztatása
- A hangfalak csatlakoztatása a készülékhez
- Az antenna csatlakoztatása.
- Külső készülékek csatlakoztatása
- USB-csatlakoztatás
- PORT. IN csatlakoztatás
- FEJHALLGATÓ csatlakoztatása
- Használat alapszinten
- CD/ USB használata
- Mappa és egy MP3/WMA fájl kiválasztása

### **Használat**

- Egyéb műveletek
- Programozott lejátszás
- MP3/WMA fájl törlése
- Fájlinformációk megjelenítése
- A hang ideiglenes kikapcsolása
- DEMO
- Automatikus kikapcsolás
- A rádió használata
- Rádióhallgatás
- Rossz FM-vétel javítása
- Rádióállomások programozása
- Minden tárolt állomás törlése
- A rádióállomásokkal kapcsolatos információk megjelenítése
- 
- Hangbeállítás
- A hangzásmód beállítása
- Az óra beállítása
- A lejátszó használata ébresztőóraként
- Elalvási időzítő beállítása
- Dimmer
- Speciális használat
- Felvétel USB-eszközre
- A felvételi bitráta és sebesség kijelölése
- A vezeték nélküli Bluetooth-technológia használata
- Zenehallgatás Bluetooth készülékről
- 24 Az "LG Bluetooth Remote" alkalmazás

### **Hibaelhárítás**

Hibaelhárítás

### **Melléklet**

- Védjegyek és licencek
- Műszaki adatok
- Karbantartás
- Megjegyzések a lemezekkel kapcsolatban
- A készülék kezelése

## **Különleges jellemzők**

### **Közvetlen felvétel USB-eszközre**

Zene felvétele USB-eszközre.

#### **Portable In**

Zenehallgatás hordozható eszközről. (MP3 lejátszó, notebook stb.)

#### **Timer**

A kívánt időben kikapcsolódó ébresztés beállítása.

### **Bluetooth®**

Bluetooth-eszközön tárolt zene hallgatása.

#### **Time Sync**

A készülék órájának automatikus beállítása Bluetooth-eszköz használatával. (LG Bluetoothtávvezérlő alkalmazás)

## **Tartozékok**

Kérjük, ellenőrizze és azonosítsa a készülékhez tartozó alkatelemeket.

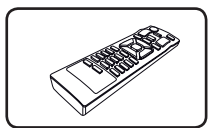

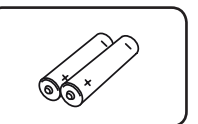

Távvezérlő (1) Elem (2)

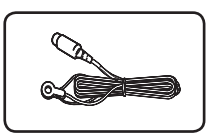

FM antenna (1)

## **A lejátszható fájlok követelményei**

#### **Használható MP3/WMA zenefájlok**

A készülék a következő korlátozásokkal kezeli az MP3/WMA fájlokat:

- Mintavételi frekvencia: 8 48 kHz (MP3), 8 48 kHz (WMA)
- · Bitsebesség : 8 320 kbps (MP3), 40 - 192 kbps (WMA)
- Max. fájlszám: 999 alatt
- · Fájlkiterjesztések : ".mp3"/ ".wma"
- y CD-ROM fájlformátuma : ISO9660/ JOLIET
- y Az újraírható lemezek formázásakor a lemezformázási beállítást [Mastered]-re kell állítani ahhoz, hogy az LG lejátszók le tudják játszani. Ha a beállítás Live File System, akkor az LG lejátszón nem lehet lejátszani. (Mastered/ Live File System: a Windows Vista lemezformátuma.)

### **A használható USB-eszközök**

- MP3 lejátszó: flash típusú MP3 lejátszó.
- y USB Flash meghajtó: USB2.0 vagy USB1.1 meghajtó.
- A készülék nem minden USB-eszközt képes kezelni.

#### **Az USB-eszközök követelményei**

- y Ha az USB-eszköz számítógéppel való használatához külön program telepítése szükséges, akkor az ezzel a készülékkel nem használható.
- Működés közben ne húzza ki az USB-eszközt.
- y Nagy teljesítményű USB-eszközön a keresés több percet vehet igénybe.
- Az adatvesztés megelőzése érdekében rendszeresen mentse adatait.
- USB hosszabbító kábel vagy USB hub használata esetén előfordulhat, hogy a készülék nem ismeri fel az USB-eszközt.
- y Az NTFS fájlrendszer nem használható. (Csak FAT (16/32) fájlrendszer használható.)
- y A készülék legfeljebb 1000 fájlt tud kezelni.
- y Külső HDD, kártyaolvasó, lezárt eszköz vagy merevlemez-típusú USB-eszköz, illetve mobiltelefon nem használható.
- y A készülék USB-csatlakozóját nem lehet a PC-re csatlakoztatni. A készülék tárolóeszközként nem használható.
- y Előfordulhat, hogy egyes USB-eszközök nem használhatók ezzel a készülékkel.

## **A távvezérlő**

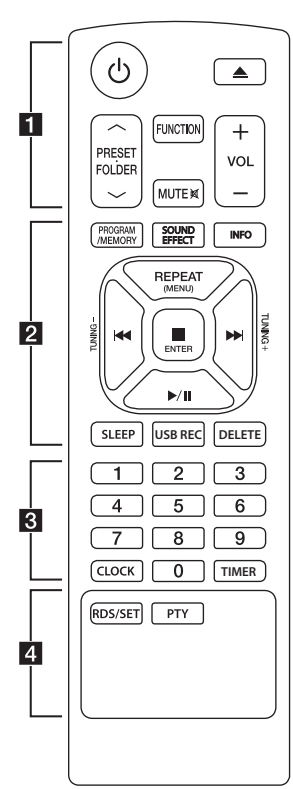

### **Az elem behelyezése**

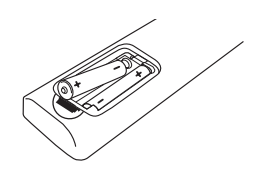

A távvezérlő hátulján vegye le az elemtartó fedelét és a  $\bigoplus$  és  $\bigoplus$ pólusokra ügyelve helyezzen be két (AAA méretű) elemet.

#### • • • • • • • • • .a• • • • • • • •

1 (Bekapcsolás) : A készülék BEKAPCSOLÁSA vagy KIKAPCSOLÁSA.

B (Nyitás/zárás) : Lemez kidobása a lemezrésből.

#### **PRESETFOLDER**  $\wedge$ **/V:**

- MP3/WMA fájlokat tartalmazó mappa keresése. Ha több mappában MP3/ WMA fájlokat tartalmazó CD-t vagy USB-eszközt játszik le, akkor a **PRESETFOLDER A/V gomb** megnyomásával kijelölheti a lejátszani kívánt mappát.
- Programozott rádióállomás választása.

**FUNCTION**: A funkció és a bemeneti jelforrás kijelölése.

**MUTE**@ : A hang elnémítása. **VOL +/-** : A hangerő szabályozása.

## • • • • • • • • • **2** • • • • • • •

#### **PROGRAM/MEMORY** :

- Rádióállomások tárolása.

- A hallgatni kívánt lejátszási lista létrehozása.

**SOUND EFFECT** : Hanghatás kiválasztása.

**INFO** : A zeneinformációk megjelenítése. Az MP3 fájlok gyakran ID3 tag-eket tartalmaznak. Ezek a tag-ek tartalmazzák a címet, az előadót, az album címét vagy a dátumot.

**REPEAT (MENU)** : Sávok/fájlok meghallgatása ismételten, vagy véletlenszerű sorrendben.

**IEE** / IEE (Ugrás/keresés) :

- Gyors ugrás előre vagy vissza. - Szakasz keresése a sávon/fájlon
- belül.

**TUNING -/+** :

Rádióállomás kiválasztása.

#### Z**ENTER** :

- A lejátszás vagy felvétel leállítása.

- A TÖRLÉS funkció leállítása.

- Óra és ébresztés beállításának nyugtázása.

d/M (Lejátszás/szünet) : - A lejátszás elindítása vagy szüneteltetése.

- A lejátszás elindítása vagy szüneteltetése.

**SLEEP** : A rendszer automatikus kikapcsolásának beállítása egy adott időpontban.(Dimmer: a kijelző fényereje a felére csökken.)

**USB REC** : Felvétel indítása

**DELETE** : MP3/WMA fájlok törlése. (Csak USB)

• • • • • • • • <mark>8</mark> • • • • • • •

**0-9 számgombok** : Sávok, fájlok vagy programozott állomások választása.

**CLOCK** : Óra beállítása és idő megjelenítése.

**TIMER** : A lejátszó használata ébresztőóraként.

#### • • • • • • • • • 4 • • • • • • • •

#### **RDS/SET** :

- RDS (rádiós adattovábbító rendszer). - Óra és ébresztés beállításának

nyugtázása.

**PTY** : Rádióállomások keresése típus szerint.

## **Előlap**

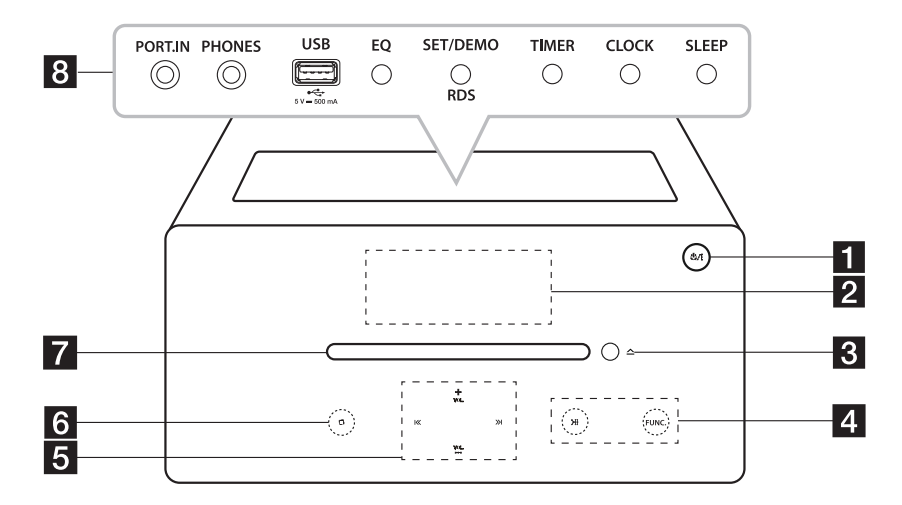

**1** ⑦/ (Bekapcsolás) : A készülék BEKAPCSOLÁSA vagy KIKAPCSOLÁSA.

#### 2 Kijelző

**3** ▲(Behúzás/kidobás) Lemez behúzása vagy kiadása.

- 4 > | (Lejátszás/szünet) :
	- Lejátszás indítása vagy szüneteltetése.

- Sztereo/mono beállítás.

#### **FUNC.**

A funkció és a bemeneti jelforrás kijelölése.

 $\mathbf{S}$   $\mathbf{K}$  /  $\mathbf{H}$  (Átugrás/keresés) : - Keresés előre vagy visszafelé. - Ugrás a következő/előző sávra/fájlra.

#### **VOL.+/-**

A hangerő beállítása.

#### $6$   $\Box$ (Stop)

- A lejátszás vagy felvétel leállítása. - A DELETE funkció leállítása.

#### **7** Lemezrés

Lemez behelyezése.

• A felső gombok a fedél felhajtása után használhatók.

#### **B** PORT.IN

Zenehallgatás hordozható eszközről.

#### **PHONES**

Zenehallgatás fejhallgatóval. (3,5 mm)

USB csatlakozó Hangfájlok lejátszása és felvétele a készülékhez csatlakoztatott USB-eszköz használatával.

#### **EQ**

Hanghatás kiválasztása.

#### **SET/DEMO/RDS**

- A beállítás megerősítése.
- Az összes funkció bemutatása.
- RDS (rádiós adattovábbító rendszer).

#### **TIMER**

A lejátszó használata ébresztőóraként.

#### **CLOCK**

Az óra beállítása és az idő ellenőrzése.

#### **SLEEP**

A rendszer automatikus kikapcsolásának beállítása egy adott időpontban.. (Dimmer: a kijelző fényereje a felére csökken.)

#### 10 **Az első lépések**

## **Hátlap**

**1**

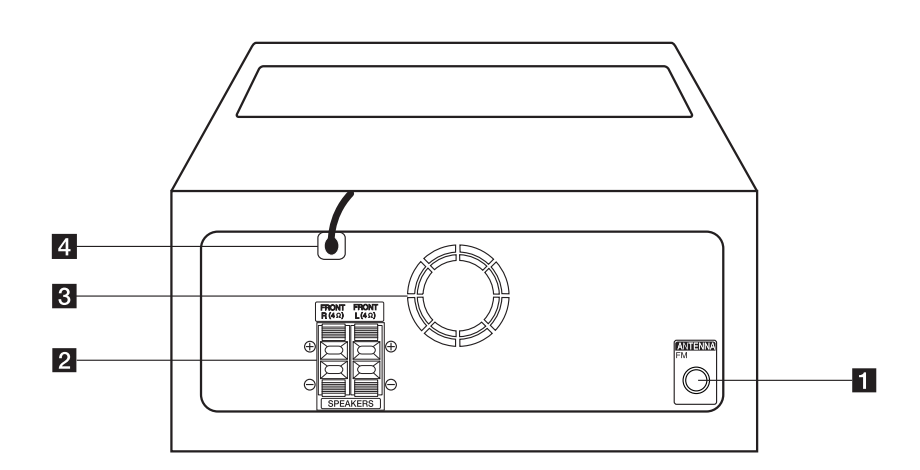

#### **ANTENNA FM**

FM-huzalantenna csatlakoztatása.

- **2 SPEAKERS** csatlakozói (R/L)
- 8 Hűtőventilátor
- 4 Hálózati kábel

## $\langle \cdot | \cdot \rangle$  Vigyázat

Az érintőgombok használatára vonatkozó megjegyzések.

- y Az érintőgombokat tiszta és száraz kézzel használja.
	- Párás környezetben a használat előtt törölje le a nedvességet az érintőgombokról.
- Az érintőgombokat ne nyomja meg erősen. - Túl nagy erő alkalmazása esetén az érintőgombok érzékelői megrongálódhatnak.
- Mindig a megfelelő funkció gombját érintse meg.
- Az érintőgombra ne tegyen elektromosan vezető anyagot, pl. fémet. Ez hibás működést okozhat.

## **A hangfalak csatlakoztatása**

## **A hangfalak csatlakoztatása a készülékhez**

A készüléken a csatlakozó műanyag lapkáját megnyomva csatlakoztassa a kábeleket. A kábelvéget illessze a csatlakozóba és engedje el a műanyag lapkát.

A kábelek fekete erét csatlakoztassa a - (mínusz), a másik erét pedig a + (plusz) jelölésű csatlakozókra.

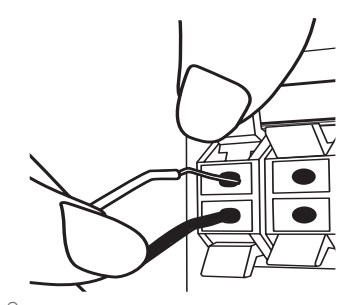

### $\langle\mathsf{l}\rangle$  Vigyázat

A hangfalak mágneses alkatelemeket tartalmaznak, ezek színhibákat okozhatnak a TV képernyőjén vagy a PC monitorán. Kérjük, a hangfalakat a TV-től és PC-monitortól távol használja.

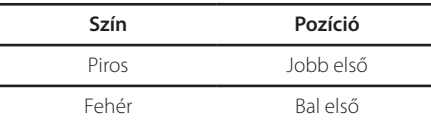

## **Az antenna csatlakoztatása**

Csatlakoztassa az FM huzalantennát az ANTENNA FM csatlakozóba.

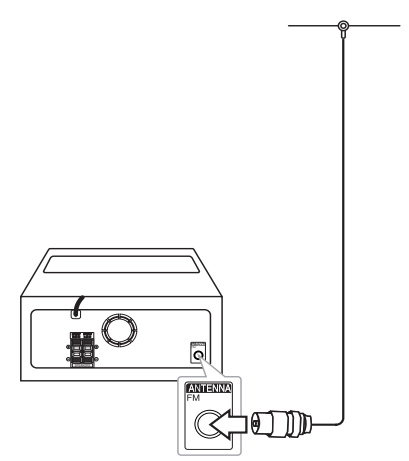

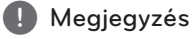

Ügyeljen arra, hogy teljesen feszítse ki az FMantennát.

## **Külső készülékek csatlakoztatása**

## **USB-csatlakoztatás**

Az USB-memóriát (MP3-lejátszót stb.) csatlakoztassa a készülék USB-csatlakozójára.

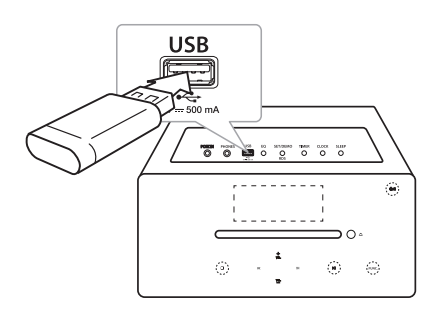

## **(B)** Megjegyzés

Az USB-eszközt eltávolítása

- 1. Válasszon másik funkciót/üzemmódot vagy nyomja meg kétszer egymás után a **ENTER** vagy **I** gombot.
- 2. Távolítsa el az USB-eszközt.

## **PORT. IN csatlakoztatás**

A készülék sokféle külső eszköz hangját adhatja vissza. (A hordozható készülék kábele nem tartozék.)

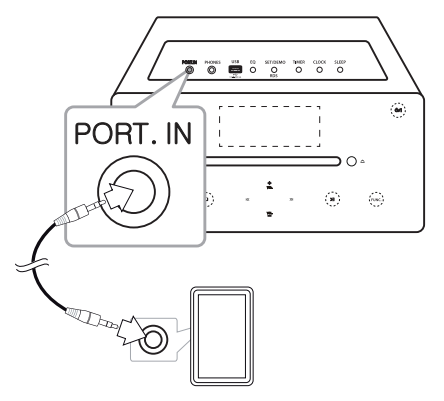

- 1. A külső készüléket csatlakoztassa a **PORT. IN** csatlakozóra.
- 2. Az **小** vagy **小/** gombbal kapcsolja be a készüléket.
- 3. A **FUNCTION** vagy **FUNC.** gombbal válassza a PORTABLE funkciót.
- 4. Kapcsolja be a külső készüléket és indítsa el a lejátszást.

## **FEJHALLGATÓ csatlakoztatása**

Ha a környezetét nem szeretné zavarni, csatlakoztasson fejhallgatót a készülék ( $\emptyset$  3,5 mmes) PHONES csatlakozójára.(A fejhallgató nem a készülék tartozéka.)

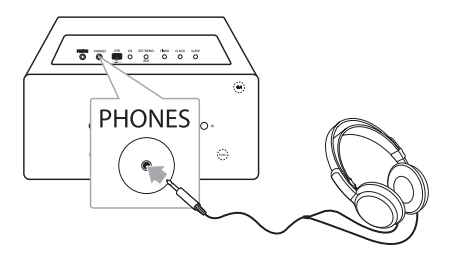

## **(B)** Megjegyzés

Ha a PHONES csatlakozóra fejhallgató csatlakozik, akkor a hangszórók kikapcsolódnak.

## **Használat alapszinten**

## **CD/ USB használata**

- 1. A  $\triangle$  gomb használatával tegye be a lemezt vagy csatlakoztassa az USB-eszközt az USBcsatlakozóra.
- 2. A távvezérlő **FUNCTION** vagy a készülék **FUNC.** gombjával válassza a CD vagy az USB funkciót.
- 3. A távvezérlő  $\blacktriangleright\blacktriangleright\blacktriangleright\blacktriangleright\blacktriangleright$  gombjával vagy a készülék  $\left\vert \ll\right\rangle \gg\right\vert$  gombjával jelölje ki a lejátszani kívánt sávot/fájlt.

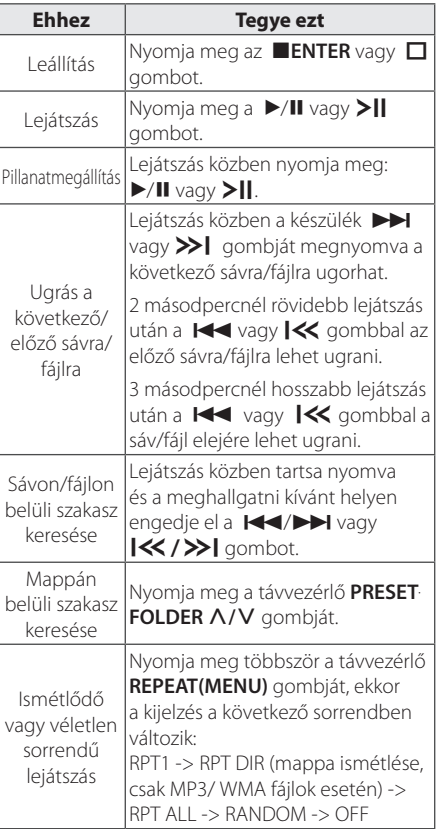

## **Mappa és egy MP3/WMA fájl kiválasztása**

- 1. Annyiszor nyomja meg a távvezérlő **PRESETFOLDER A/V** gombját, hogy a kívánt mappa jelenjen meg.
- 2. A lejátszáshoz nyomja meg a ▶/Ⅱ gombot. Megkezdődik a mappa első fájljának lejátszása. (Lejátszás közben a kívánt mappa kijelölése esetén erre a lépésre nincs szükség.)

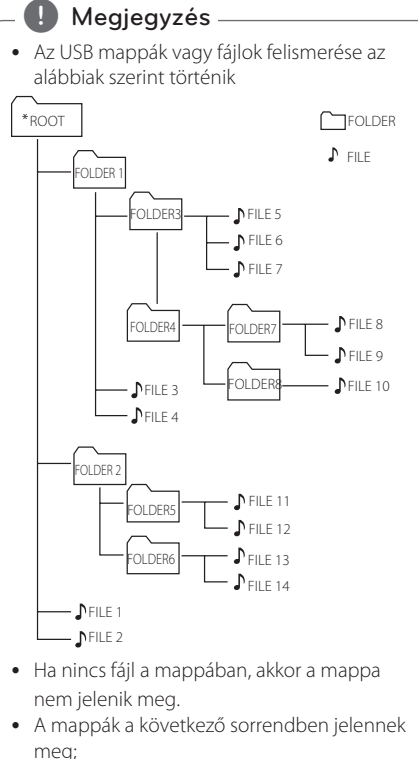

ROOT → FOLDER1 → FOLDER3 → FOLDER7  $\rightarrow$  FOLDER8  $\rightarrow$  FOLDER5  $\rightarrow$  FOLDER6

- $\bullet$  A fájlok lejátszása az  $\Box$  1. sz. fájltól a  $\Box$  14. sz. fájlig, egymás után történik.
- A fájlok és a mappák a felvétel sorrendjében jelennek meg, de a felvétel körülményeitől függően másképp is megjelenhetnek.
- \*ROOT: az USB felismerése utáni első képernyő a gyökérmappa (ROOT).
- DTS hang nem használható. DTS hangformátum esetén a hang nem hallható.

## **Egyéb műveletek**

### **Programozott lejátszás**

A program-funkcióval kedvenc sávjait/fájljait bármilyen lemezről vagy USB-eszközről a memóriába tárolhatja.

Egy program 20 sávot/fájlt tartalmazhat.

- 1. Helyezze be a CD-t vagy csatlakoztassa az USBeszközt és várja meg, amíg a készülék felismeri.
- 2. Leállított állapotban nyomja meg a távvezérlő **PROGRAM/MEMORY** gombját.
- 3. A C/V vagy Y/U gombbal jelölje ki a következő sávot/fájlt.
- 4. A **PROGRAM/MEMORY** gombbal tárolja el, majd jelölje ki a következő sávot/fájlt.
- 5. A beprogramozott sávok/fájlok lejátszásához nyomja meg a  $\blacktriangleright$ /II vagy  $\blacktriangleright$ || gombot.
- 6. A kijelölést **■ENTER** vagy □ megnyomásával lehet törölni.

#### **(B)** Megjegyzés -

A lejátszási listák a lemez vagy az USB-eszköz eltávolításakor, a készülék kikapcsolásakor vagy más funkcióra kapcsoláskor törlődnek.

## **MP3/WMA fájl törlése**

A távvezérlő **DELETE** gombjával fájlokat és mappákat lehet törölni, illetve formázást lehet végezni. A funkció csak leállított készülékkel használható. (Csak USB)

1. -A  $\blacktriangleleft$  / $\blacktriangleright$  vagy  $\blacktriangleleft$  / $\blacktriangleright$  gombbal válassza ki a törölni kívánt fájlt. Ezután nyomja meg a **DELETE** gombot.

-A távvezérlő PRESETFOLDER  $\bigwedge / \bigvee$  gombjával jelölje ki a törölni kívánt mappát. Ezután nyomja meg a **DELETE** gombot.

-Az USB-eszköz formázásához nyomja meg és tartsa nyomva a **DELETE** gombot.

vagy

Nyomja meg ismételten a **DELETE** gombot fájl keresése közben.

A kijelzések a következő sorrendben követik egymást.

- DEL FILE? : Fájl törlése
- DEL FOLDER : Mappa törlése
- FORMAT? : USB-eszköz formázása
- 2. Fájl/mappa törléséhez vagy formázáshoz nyomja meg a  $\blacktriangleright$ /II vagy  $\blacktriangleright$ || gombot.
- 3. A pillanatnyi üzemmódból az **ENTER** vagy **I** gombbal lehet kilépni.

>Vigyázat

- y Művelet közben ne húzza ki az USB-eszközt (lejátszás, törlés stb.).
- Javasoljuk, hogy az adatvesztés megelőzése érdekében rendszeresen mentse adatait.
- y Az USB-eszköz állapotától függően előfordulhat, hogy a Törlés funkció nem működik (írásvédett stb.)

## **Fájlinformációk megjelenítése**

Fájlinformációkat tartalmazó MP3 fájl lejátszásakor a távvezérlő **INFO** gombjának megnyomásával meg lehet jeleníteni az információkat.

## **A hang ideiglenes kikapcsolása**

A hang kikapcsolásához nyomja meg a távvezérlő **MUTE** X gombját.

A készüléket el lehet némítani, pl. telefonáláskor. Ekkor a kijelzőn a "<a> "<a> némítás-szimbólum jelenik meg. A némítás kikapcsolásához nyomja meg ismét a **MUTE**  $\mathbb{R}$  gombot, vagy a VOL+/megnyomásával állítsa be a hangerőt.

## **DEMO**

Kikapcsolt állapotban nyomja meg egyszer a készülék **SET/DEMO/RDS** gombját. A készülék bekapcsolódik és a kijelzőn minden funkciókijelzés megjelenik. A DEMO funkció kikapcsolásához ismét nyomja meg a **SET/DEMO/RDS** gombot.

## **Automatikus kikapcsolás**

A készülék az áramfogyasztás csökkentése érdekében automatikusan kikapcsol abban az esetben, ha külső készülék nem csatlakozik hozzá és nem használták már 25 perce. Ugyanez történik hat óra múlva, ha a készülék analóg bemenetére külső készülék csatlakozik.

## **A rádió használata**

## **Rádióhallgatás**

1. Annyiszor nyomja meg a **FUNCTION** vagy **FUNC.** gombot, amíg a kijelzőn az FM kijelzés jelenik meg.

Az utoljára behangolt állomás hangja hallható.

2. Automatikus hangolás : kb. 2 mp-ig tartsa nyomva a távvezérlő **TUNING -/+** gombját, amíg a frekvencia változni kezd, majd engedje el. Ha a készülék egy állomást talál, a keresés leáll.

Kézi hangolás : nyomja meg többször a **TUNING -/+** gombot.

3. A **VOL+/-** megnyomásával állítsa be a hangerőt.

## **Rossz FM-vétel javítása**

Nyomia meg a ▶/II vagy >II gombot. Ekkor a rádióvevő sztereóról monóra vált. A vétel a korábbinál jobb lesz.

### **Rádióállomások programozása**

50 FM állomást lehet tárolni. A hangolás megkezdése előtt halkítsa le a hangerőt.

- 1. Annyiszor nyomja meg a **FUNCTION** vagy **FUNC.** gombot, amíg a kijelzőn az FM kijelzés jelenik meg.
- 2. A **TUNING -/+** gombbal válassza a kívánt frekvenciát.
- 3. Nyomja meg a távvezérlő **PROGRAM/MEMORY**  gombját. Egy programhely-szám villog a kijelzőn.
- 4. A távvezérlő PRESET FOLDER  $\Lambda$ /V gombjával jelölje ki a kívánt programhely-számot.
- 5. Nyomja meg a **PROGRAM/MEMORY** gombot. Az állomás eltárolódik.
- 6. A 2.-5. lépés megismétlésével tárolja el a többi állomást.
- 7. Tárolt állomás hallgatásához nyomja meg a **PRESETFOLDER A/V** gombot.

## **Minden tárolt állomás törlése**

- 1. Nyomja meg és 2 mp-ig tartsa nyomva a távvezérlő **PROGRAM/MEMORY** gombját. A kijelzőn az "ERASE ALL" kijelzés villog.
- 2. A **PROGRAM/MEMORY** gombbal minden tárolt rádióállomás törlődik.

## **A rádióállomásokkal kapcsolatos információk megjelenítése**

Az FM-rádió képes a rádiós adattovábbítás (Radio Data System, RDS) szolgáltatás használatára. Ez az éppen hallgatott rádióállomással kapcsolatos információkat jeleníti meg. A távvezérlő **RDS/SET** gombjának többszöri megnyomásával váltani lehet az egyes adattípusok között. :

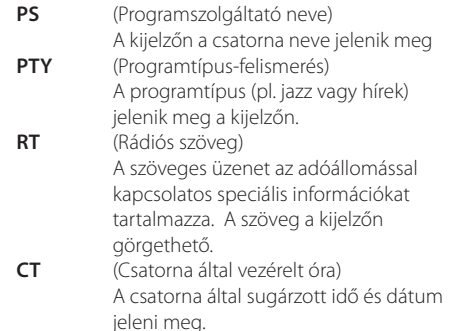

Az **RDS/SET** gombbal programtípusok szerint keresheti a rádióállomásokat. A kijelzőn megjelenik az utoljára vett programtípus (PTY)-információ. A **PTY** gombot egyszer vagy többször megnyomva válassza ki a kedvelt programtípusát. Nyomja meg és tartsa nyomva a **TUNING -/+** gombot. Az automatikus állomáskeresés megkezdődik. Ha a készülék egy állomást talál, akkor a keresés leáll.

## **Hangbeállítás**

### **A hangzásmód beállítása**

A rendszerben számos beprogramozott hangzásmód használható. A **SOUND EFFECT** vagy **EQ** használatával ki lehet jelölni a kívánt hangzást.

A megjelenő equalizer-lehetőségek a hangforrástól és effektektől függően különbözhetnek.

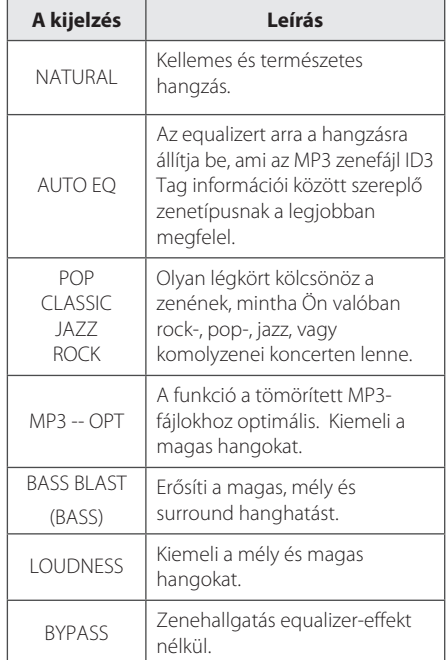

### , Megjegyzés

Előfordulhat, hogy a bemenet átkapcsolása után, néha pedig a zenesáv/fájl váltása után újra be kell állítani a hangzásmódot.

## **Az óra beállítása**

Az órát kétféleképpen lehet beállítani.

y **Óra beállítása a BT alkalmazáshoz való csatlakozással.**

Állítsa be a kívánt időt a Bluetooth eszközön és az eszközt a BT alkalmazással csatlakoztassa a készülékhez. Ekkor az kijelzőn megjelenített óraidő automatikusan a Bluetooth-eszköz óraidejével szinkronizálódik.

#### y **Az óra beállítása gombokkal**

- 1. Kapcsolja be a készüléket.
- 2. Nyomja meg és tartsa nyomva a **CLOCK** gombot.
- 3. A KI/>>I gombot megnyomva lépjen az időbeállítás menüjébe.
	- 12:00 (délelőtt/délután (AM/PM) kijelzés esetén) vagy 0:00 (24-órás kijelzés esetén).
- 4. Az **RDS/SET** vagy **SET/DEMO/RDS** gombbal nyugtázza a beállítást.
- 5. A  $\blacktriangleleft$ / $\blacktriangleright$  gombbal válassza az óra beállítását.
- 6. Nyomja meg a **RDS/SET** vagy **SET/DEMO/RDS** gombot.
- 7. A  $\blacktriangleright$  /> qombbal válassza a perc beállítását.
- 8. Nyomja meg a **RDS/SET** vagy **SET/DEMO/RDS** gombot.
- 9. Az óra ismételt beállításához nyomja meg és tartsa nyomva a **CLOCK** gombot.Ezután ismételje meg a 3.-8. lépést.

## **A lejátszó használata ébresztőóraként**

- 1. Kapcsolja be a készüléket.
- 2. Az ébresztés funkció beállításához nyomja meg hosszan a távvezérlő **TIMER** gombját.
- 3. A hangforrások jelei villognak. Amikor minden hangforrás jele villog, jelölje ki a kívánt hangforrást és nyomja meg az **RDS/SET** vagy **SET/DEMO/RDS** gombot.
- 4. Az "ON TIME" kijelzés villog. A készülék ebben az időpontban fog bekapcsolódni. A  $\blacktriangleleft$ / $\blacktriangleright$ gombbal módosítsa az órát és a percet, majd a **RDS/SET** vagy **SET/DEMO/RDS** gombbal mentse a beállítást.
- 5. Az "OFF TIME" (kikapcsolás időpontja) kijelzés villog. A készülék ebben az időpontban fog kikapcsolódni. A  $\blacktriangleleft$ / $\blacktriangleright$ I gombbal módosítsa az órát és a percet, majd a **RDS/SET** vagy **SET/DEMO/RDS** gombbal mentse a beállítást.
- 6. A hangerőbeállítás villog. A  $\leftarrow$ gombbal módosítsa a hangerőt, majd a **RDS/ SET** vagy **SET/DEMO/RDS** gombbal mentse a beállítást.
- 7. Az ébresztés beállított adatait a **TIMER** megnyomásával lehet ellenőrizni.
- 8. Az óra ismételt beállításához nyomja meg és tartsa nyomva a **TIMER** gombot.Ezután ismételje meg a 3.-6. lépést.

#### , Megjegyzés

- **•** Ha a hálózati kábelt kihúzza a fali csatlakozóból, akkor az órabeállítás nem mentődik el.
- **•** Ha a készülék óráját BT app használatával BT készülékhez szinkronizálja, akkor 12-órás (pl. PM 11:00) vagy 24-órás megjelenítést (pl. 23:00) állíthat be.(Csak Android operációs rendszer.)
- y A beállított óraidőt a **CLOCK** megnyomásával a készülék kikapcsolt állapotában is meg lehet nézni.
- A beállított óraidőt és ébresztési időt a **TIMER** megnyomásával a lejátszó kikapcsolt állapotában is meg lehet nézni. Ezután a funkció minden nap működni fog.
- Az ébresztés-funkció csak a készülék kikapcsolt állapotában működik.
- Amikor az ébresztés szól, az **小** vagy **小** gomb megnyomásával kikapcsolható.

**3**

## **Elalvási időzítő beállítása**

A késleltetési időtartam (10 és 180 perc között) beállításához többször nyomja meg a **SLEEP** gombot. Az idő letelte után a készülék kikapcsolódik. (Az idők a következő sorrendben jelennek meg: 180 -> 150 ->120 -> 90 -> 80 -> 70  $-> 60 -> 50 -> 40 -> 30 -> 20 -> 10$ 

A funkcióból való kilépéshez annyiszor nyomja meg a **SLEEP** gombot, hogy a kijelző üres legyen.

### **Megjegyzés**

- y Nyomja meg a **SLEEP** gombot. A kijelzőn a hátralévő idő jelenik meg.
- y Az elalvási funkció a fényerőszabályzó (dimmer) funkció után működik.

### **Dimmer**

Nyomja meg egyszer a **SLEEP** gombot. A kijelző fényereje a felére csökken. A kikapcsoláshoz többször nyomja meg a **SLEEP** gombot, amíg a kijelző világítani kezd.

## **Speciális használat**

### **Felvétel USB-eszközre**

- 1. Az USB-eszközt csatlakoztassa a készülékre.
- 2. A **FUNCTION** vagy **FUNC.** gombbal válasszon egy funkciót.

Egy sáv/fájl felvétele - Egy sávot/fájlt lejátszás közben USB-eszközre lehet rögzíteni. Minden sáv/fájl felvétele - Leállított állapotban sávokat/fájlokat lehet rögzíteni az USB-eszközre. Programlista felvétele - A programlista létrehozása után a programlistát USB-eszközre lehet rögzíteni. (Lásd 15. oldal)

- 3. A távvezérlő **USB REC** gombjával indítsa el a felvételt.
- 4. A felvétel leállításához nyomja meg a Z**ENTER** gombot.

### **A felvétel szüneteltetése**

Felvétel közben az **USB REC** gombbal szüneteltetni lehet a felvételt. A felvétel újraindításához nyomja meg még egyszer. (Csak Radio/ Portable funkció esetén.)

## **A felvételi bitráta és sebesség kijelölése**

- 1. 3 mp-nél hosszabb ideig tartsa nyomva az **USB REC** gombot.
- 2. A  $\blacktriangleleft$ / $\blacktriangleright$  gombbal jelölje ki a bitsebességet.
- 3. Az **USB REC** gombot ismét megnyomva álljon a felvételi sebesség menüpontjára.
- 4. A  $\blacktriangleleft$ / $\blacktriangleright$  gombbal jelölje ki a kívánt felvételi sebességet. (Csak CD funkció esetén.)

#### **X1 SPEED**

- (Egyszeres sebesség). A felvétel közben hallgatni lehet a zenét. (Csak audio CD.)

#### **X2 SPEED**

- (Kétszeres sebesség). Csak a zenefájl felvétele lehetséges.
- 5. A beállítás befejezéséhez nyomja meg az **USB REC** gombot.

**3**

### **(B)** Megjegyzés

- A felvétel közben a kijelzőn százalékban kifejezve látható az USB-felvétel állapota. (Csak MP3/WMA CD esetén.)
- MP3/WMA fájl felvétele közben a hang nem hallható.
- y A felvétel leállításakor az addig az időpontig felvett fájl tárolódik. (Kivéve az MP3/WMA fájlokat.)
- y USB-felvétel közben ne húzza ki az USBeszközt és ne kapcsolja ki a készüléket. Ilyenkor a felvett fájl megsérülhet és a PC-rõl nem törlődhet a fájl.
- Ha az USB-felvétel nem lehetséges, a kijelzőn a "NO USB", "ERROR", "FULL" vagy "NO REC" üzenet jelenik meg.
- y Multi kártyaolvasó eszköz, külső HDD, mobiltelefon nem használható USB felvételhez.
- A fájlokat a készülék maximum 512 MB méretig rögzíti.
- 999 fájlnál többet nem lehet tárolni.
- y A tárolás módja a következő.

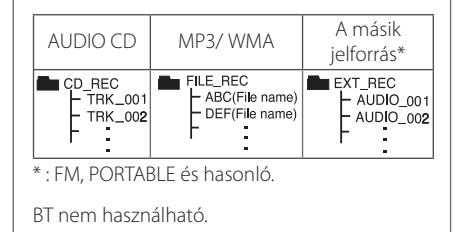

Másolásvédett anyagok (beleértve a számítógép-programokat, fájlokat, sugárzott anyagokat és hangfelvételeket) engedély nélküli másolása szerzői jogokat sérthet és bűncselekményt valósíthat meg. Ezt a készüléket ne használja ilyen célra. **Használja felelősségteljesen. Tisztelje a szerzői jogokat.**

## **A vezeték nélküli Bluetooth-technológia használata**

### **A Bluetooth-ról**

A *Bluetooth®* egy rövid hatótávú, vezeték nélküli kommunikációs technológia.

A hatótávolság legfeljebb 10 m.

(A hang megszakadhat, ha az átvitelt más elektromágneses hullám zavarja, vagy ha a Bluetooth-adó a másik szobában van.) Az egyes eszközök vezeték nélküli *Bluetooth®* kapcsolata nem jár többletköltséggel. Egy *Bluetooth®* vezeték nélküli technológiát használó mobiltelefont - *Bluetooth®* kapcsolat esetén - a Cascade készülékkel is használható. Erre alkalmas készülékek: Erre alkalmas készülékek: mobiltelefon, MP3-lejátszó, laptop, PDA.

### **Bluetooth profilok**

A Bluetooth vezeték nélküli technológia alkalmazhatóságához az eszközöknek képesnek kell lenniük bizonyos profilok értelmezésére. Ez a készülék a következő profilokat kezeli:

A2DP (fejlett audioszétosztó profil)

## **Zenehallgatás Bluetooth készülékről**

A párosítás megkezdése előtt győződjön meg arról, hogy a Bluetooth készüléken bekapcsolta a Bluetooth funkciót. Lásd a Bluetooth készülék felhasználói kézikönyvében. Ha egyszer már elvégezte a párosítást, ezt többször már nem kell megtenni.

- 1. A távvezérlő **FUNCTION** vagy a készülék **FUNC.**  gombjával válassza a Bluetooth funkciót. A kijelzőn a "BT READY" kijelzés jelenik meg.
- 2. Kapcsolja be a Bluetooth-eszközt és végezze el a párosítást. A Bluetooth készülék keresni kezdi ezt a készüléket, eközben a kijelzőjén további megtalált Bluetooth-eszközök listája jelenhet meg. Ez a készülék "LG MICRO(XX:XX)" névvel jelenik meg ebben a listában.

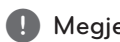

## **(I)** Megjegyzés

XX:XX a BT cím utolsó négy számjegye. Például, ha az Ön készülékének BT címe 9C:02:98:4A:F7:08, akkor a Bluetooth-eszközön "LG MICRO (F7:08)" látható.

- 3. Írja be a PIN-kódot. A PIN kód: 0000.
- 4. Ha a készülék és a Bluetooth-eszköz párosítása sikeres, a "BT CONN" és "BT PAIR" kijelzés jelenik meg a kijelzőn.

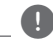

**(B)** Megjegyzés

A Bluetooth-készülék típusától függően a párosítás módja eltérő lehet.

5. Zenehallgatás.

A Bluetooth eszközön tárolt zene meghallgatásához használja az eszköz kézikönyvét. A Bluetooth hangerőt a Bluetooth készüléken lehet beállítani.

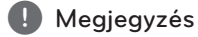

- y Ha a Bluetooth-eszköz hangerejét kétharmadra, vagy tovább növeli, a készülék hangja torz lehet.
- y Ha a Bluetooth funkciót használja, állítsa be a Bluetooth készülék hangerejét a megfelelő szintre.

### **(B)** Megjegyzés

- y A Bluetooth-eszközön keresse meg ezt a készüléket, majd végezze el a párosítást. Ezután indítsa el a kívánt fájl lejátszását.
- Ha a kapcsolatot más elektromos hullámok zavarják, a hang szakadozhat.
- y Ezzel a készülékkel nem lehet vezérelni a Bluetooth eszközt.
- A párosítás készülékenként egy Bluetooth eszközre korlátozódik, több készüléket nem lehet párosítani.
- y Ha a készülék és a Bluetooth között akadály van - bár a köztük lévő távolság 10 méternél kevesebb -, a Bluetooth eszközt nem lehet csatlakoztatni.
- y Az eszköz típusától függően a Bluetooth funkció esetleg nem használható.
- Élvezze a vezeték nélküli rendszert telefonnal, MP3 készülékkel, notebook-kal stb.
- y Ha nincs Bluetooth-kapcsolat, a kijelzőn a "BT READY" kijelzés jelenik meg.
- y Az azonos frekvenciát használó eszközök, mint az orvosi berendezések, mikrohullámú sütők vagy vezeték nélküli helyi hálózati berendezések miatt elektromos zavarás léphet fel, és a kapcsolat megszakad.
- y Ha valaki a Bluetooth eszköz és a lejátszó közé áll, és így megzavarja az adatátvitelt, a kapcsolat szintén megszakad.
- y Ahogy növekszik a távolság a készülék és a Bluetooth-eszköz között, úgy romlik a hangminőség. A kapcsolat megszűnik, ha a készülék és a Bluetooth-eszköz között a távolság már a Bluetooth hatótávolságán kívül esik.
- y A Bluetooth vezeték nélküli technológiával működő eszköz kapcsolódása megszakad, ha Ön kikapcsolja ezt a készüléket, vagy a készüléktől 10 méternél messzebbre viszi az eszközt.
- Ha a Bluetooth eszköz nincs csatlakoztatva, akkor csatlakoztassa a készülékhez.

## Az ..LG Bluetooth **Remote" alkalmazás**

### Az "LG Bluetooth Remote" **alkalmazásról**

Az LG Bluetooth Remote App egy sor új funkcióval gazdagítja a készüléket. A további funkciók használatához töltse le és telepítse az ingyenes "LG Bluetooth Remote" alkalmazást.

### Az "LG Bluetooth Remote" **alkalmazás telepítése a következőkről: "Apple App Store" vagy "Google Android Market"**

- 1. Koppintson az Apple App Store ikonra vagy a Google Android Market (Google Play Store) ikonra.
- 2. A keresősávban gépelje be az "LG Bluetooth Remote" keresőkifejezést és indítsa el a keresést.
- 3. A keresési eredmények között az "LG Bluetooth Remote" sorra koppintva töltse le a Bluetooth alkalmazást.
- 4. A telepítéshez koppintson az ikonra.
- 5. A letöltéshez koppintson az ikonra.

### **(B)** Megjegyzés

- Győződjön meg arról, hogy a bekapcsolt Bluetooth-eszköze csatlakoztatva van-e az internethez.
- y Győződjön meg arról, hogy a bekapcsolt Bluetooth-eszközén van-e "Apple App Store" vagy "Google Android Market (Google Play Store)"".

#### Az "LG Bluetooth Remote app" **alkalmazás telepítése a QR-kód használatával**

- 1. A QR-kód használatával telepítse az "LG Bluetooth Remote app" alkalmazást. A QR kód beolvasásához használja a QR-kódolvasó szoftvert.
- 2. A telepítéshez koppintson az ikonra.
- 3. A letöltéshez koppintson az ikonra.

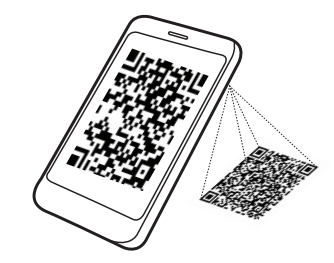

## , Megjegyzés

- Győződjön meg arról, hogy a bekapcsolt Bluetooth-eszköze csatlakoztatva van-e az internethez.
- y Győződjön meg arról, hogy a bekapcsolt Bluetooth-eszközén van-e beolvasó szoftver. Ha nincs, töltsön le egyet az "Google Android Market (Google Play Store)" vagy "Apple App Store" használatával.

### A Bluetooth elindítása az "LG **Bluetooth Remote" alkalmazás segítségével**

Az LG Bluetooth alkalmazás segít a bekapcsolt Bluetooth eszköz és a készülék összeköttetésének létrehozásában.

- 1. A kezdő oldalon az LG Bluetooth Remote alkalmazás ikonjára koppintva nyissa meg az LG Bluetooth Remotealkalmazást és ugorjon a főmenüre.
- 2. Koppintson a [Setting] menüpontra és válassza ki a kívánt készüléket.
- 3. A használatra vonatkozó további adatokat a következőkre koppintva tudhatja meg: [Setting] és [Help].

### **(B)** Megjegyzés

- A BT app a következő szoftververziókhoz használható; Android O/S : 2.3.3 (vagy újabb) iOS O/S : 4.3 (vagy újabb)
- Előfordulhat, hogy a Bluetooth használata közben nem lehet elindítani a BT app alkalmazást. A BT app használatához csatlakoztassa le az előzőleg csatlakoztatott BT-eszközt.
- Ha a működtetéshez a Bluetooth App alkalmazást használja, akkor eltérést fog tapasztalni a Bluetooth App és a készülékhez mellékelt távvezérlő működése között. Szükség szerint használja a készülékhez tartozó távvezérlőt.
- y Ha a BT alkalmazást csatlakoztatott Bluetootheszközzel használja, a korábban létrehozott Bluetooth-kapcsolat megszakadhat. (Az okostelefon operációs rendszerétől függően ez a folyamat eltérő lehet.)
- y A Bluetooth-eszköztől függően előfordulhat, hogy a BT alkalmazás nem működik.
- y A BT app használata esetén előfordulhat, hogy a készülék távvezérlője nem működik.
- y Ha a távvezérlést a BT app használatával végzi, a működés eltérhet a mellékelt távvezérlő működésétől.
- y Az okostelefon operációs rendszerétől függően a BT app eltérően működhet.
- y Ha a Bluetooth-eszközt előzőleg más készülékre is csatlakoztatta, először szüntesse meg ezt a csatlakozást. Ezután a lejátszót a BT app használatával lehet vezérelni.
- A létrehozott kapcsolatot úgy lehet megszakítani, hogy más alkalmazást választ, vagy a BT app használatával módosítja a csatlakoztatott eszköz beállításait. Ilyen esetben ellenőrizze a csatlakozás állapotát.
- y A BT app csatlakoztatása után a zenét az eszközről lehet hallgatni. Ilyenkor ismételje meg a csatlakoztatási eljárást.

## **Hibaelhárítás**

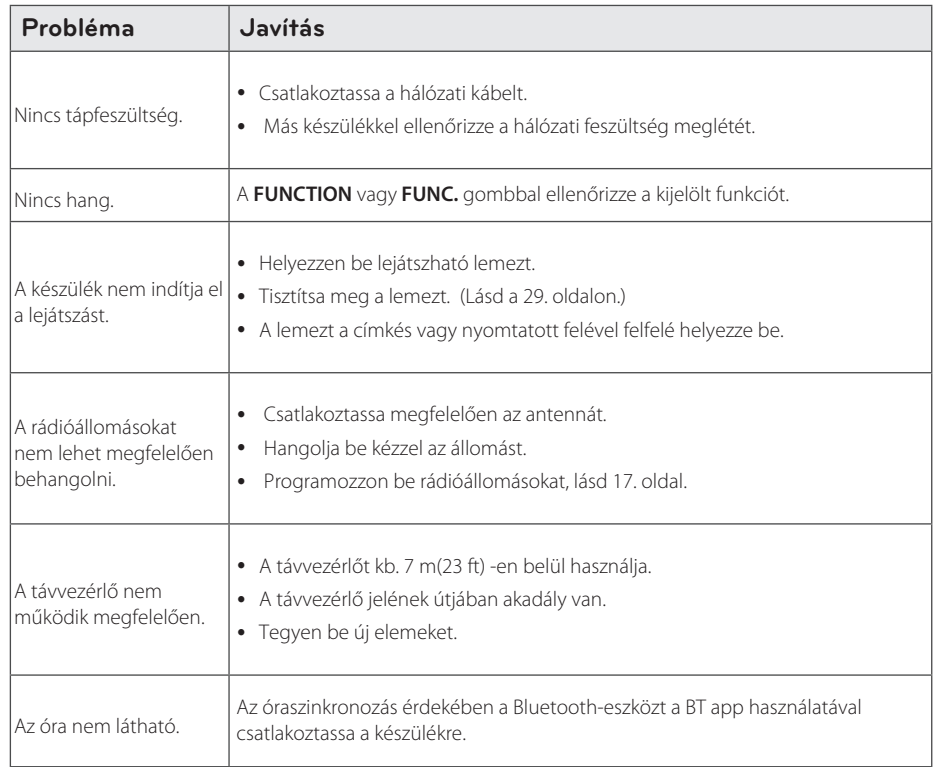

## **Védjegyek és licencek**

## <sup>®</sup> Bluetooth<sup>®</sup>

A *Bluetooth*® vezeték nélküli technológia egy olyan rendszer, amely - legfeljebb 10 méteres hatótávolságon belül - lehetővé teszi az elektromos eszközök közötti rádiókapcsolatot.

Az egyes készülékek vezeték nélküli *Bluetooth*® -technológiával végzett összekötése ingyenes. A vezeték nélküli *Bluetooth*® -technológia használatára képes mobiltelefon a Cascade készülékkel használható, ha *Bluetooth*® technológiával kapcsolódik hozzá.

A *Bluetooth*® szó, márkanév és logók a *Bluetooth*® SIG, Inc. tulajdonát képezik, és az LG Electronics általi mindenfajta használatuk engedéllyel történik.

Minden más védjegy és márkanév az illető tulajdonos tulajdonát képezi.

## **Műszaki adatok**

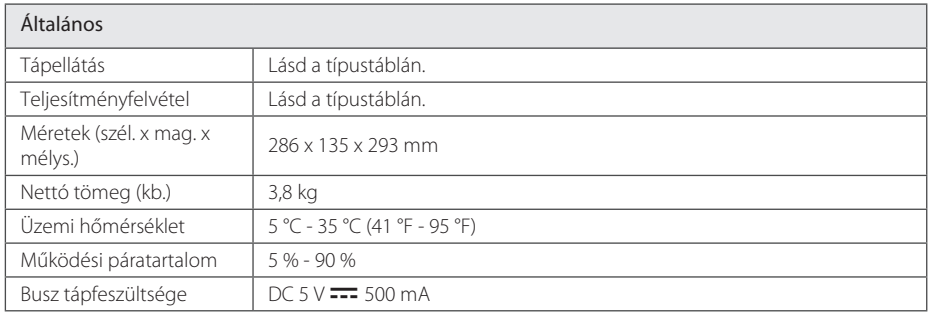

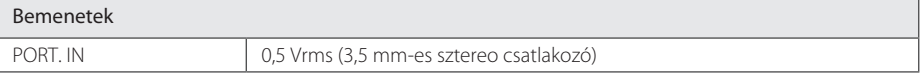

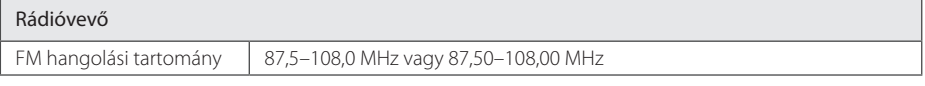

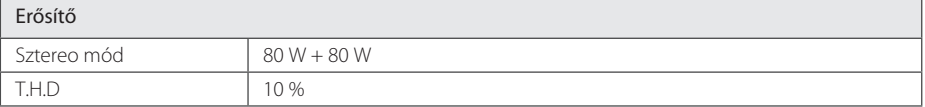

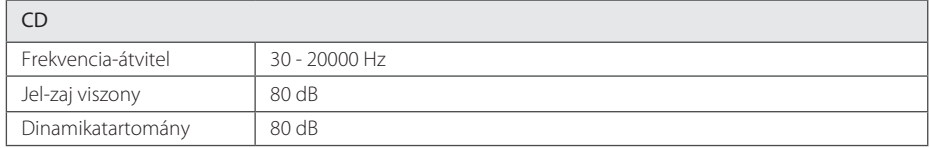

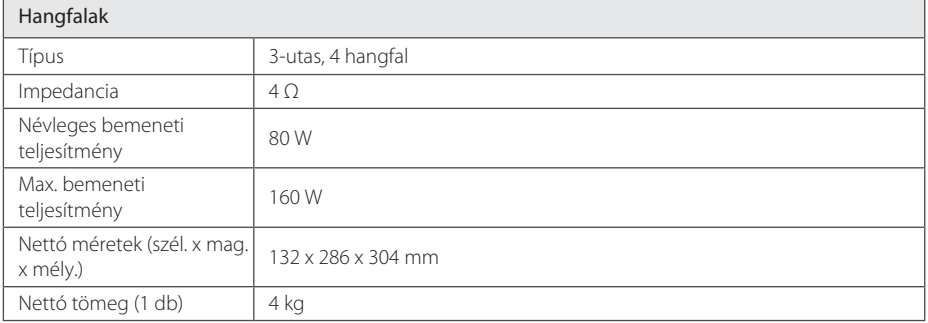

y A kialakítás és a műszaki adatok előzetes bejelentés nélkül megváltozhatnak.

## **Karbantartás**

## **Megjegyzések a lemezekkel kapcsolatban**

#### **Lemezek kezelése**

Ne ragasszon papírt vagy címkét a lemezre.

#### **Lemezek tárolása**

A lejátszás után a tokjában tárolja a lemezt. A lemezt ne érje közvetlen napsütés, ne tegye hőforrás közelébe és ne hagyja a tűző napon parkoló autóban.

#### **Lemezek tisztítása**

Ne használjon erős oldószert, pl. alkoholt, benzint, higítót, kereskedelemben kapható tisztítószert vagy régebbi fekete korongokhoz használt antisztatikus sprayt.

## **A készülék kezelése**

#### **A készülék szállítása**

Kérjük, őrizze meg az eredeti kartondobozt és csomagolóanyagokat. Ha a készüléket szállítani kell, a maximális védelem érdekében használja az eredeti gyári csomagolást.

#### **A külső felületek tisztítása**

A készülék közelében ne használjon illékony anyagokat, például rovarölő sprayt.

Az erős dörzsölés hatására a felület sérülhet.

Gumiból vagy műanyagból készült tárgyak ne érintkezzenek hosszú ideig a készülékkel.

#### **A készülék tisztítása**

A lejátszó tisztításához puha, száraz kendőt használjon. Ha a felületek nagyon szennyezettek, enyhe mosogatószerrel nedvesített puha törlőkendőt használjon. Ne használjon erős oldószert, például alkoholt, benzint vagy hígítót, mert ezek megrongálhatják a készülék felületét.

### **A készülék karbantartása**

A készülék korszerű technológiájú, precíziós eszköz. Ha az optikai olvasófej lencséje és a lemezmeghajtó részei szennyezettek vagy elhasználódtak, a képminőség romolhat. Részletesebb tájékoztatást a legközelebbi hivatalos szakszerviznél kaphat.

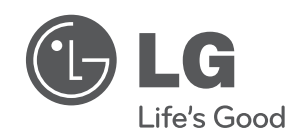

 $\overline{\phantom{a}}$ 

I